# **Alesis ControlPad** Руководство пользователя

*Ïåðêóññèîííûé USB/MIDI-êîíòðîëëåð*

*Îôèöèàëüíûé è ýêñêëþçèâíûé äèñòðèáüþòîð êîìïàíèè Alesis íà òåððèòîðèè Ðîññèè, ñòðàí <i>* $E$ *A* $\theta$ *Z**K K*<sup> $\theta$ </sup> *A* $\theta$ *z K*<sup> $\theta$ </sup> *A* $\theta$ *z K*<sup> $\theta$ </sup> *A* $\theta$ *z K*<sup> $\theta$ </sup> *A* $\theta$ *z K*<sup> $\theta$ </sup> *A* $\theta$ *z K*<sub>*z*</sub> *A* $\theta$ *z K*<sub>*z*</sub> *A* $\theta$ *z K*<sub>*z*</sub> *A* $\theta$ *z K*<sub>*z*</sub> *A* $\theta$ *z K*<sub>*z*</sub>

*Äàííîå ðóêîâîäñòâî ïðåäîñòàâëÿåòñÿ áåñïëàòíî. Åñëè âû ïðèîáðåëè äàííûé ïðèáîð íå ó официального дистрибьютора фирмы Alesis или авторизованного дилера компании A&T Trade, êîìïàíèÿ A&T Trade íå íåñåò îòâåòñòâåííîñòè çà ïðåäîñòàâëåíèå áåñïëàòíîãî ïåðåâîäà íà*  $\bm{p}$ усский язык руководства пользователя, а также за осуществление гарантийного сервисного  $o6$ *служивания*.

*© ® A&T Trade, Inc.*

# Гарантийное обслуживание

По всем вопросам, связанным с ремонтом или сервисным обслуживанием перкуссионного USB/MIDIконтроллера ControlPad, обращайтесь к представителям фирмы Alesis — компании A&T Trade. Телефон для справок (495) 796-9262; e-mail: synth@soundmanage.ru

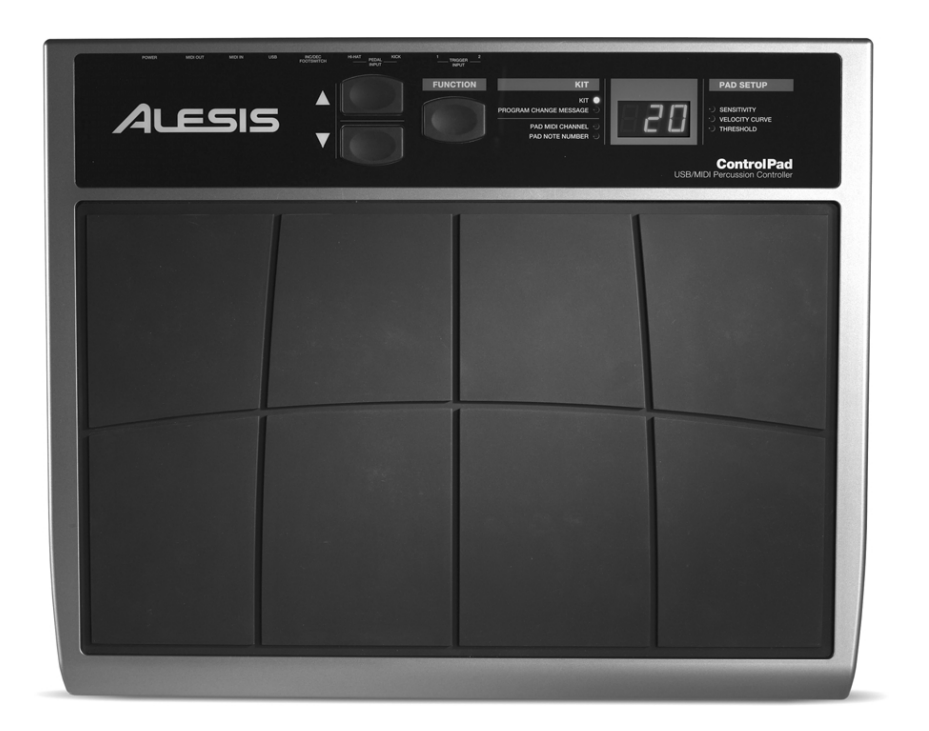

# ESIS

# Содержание

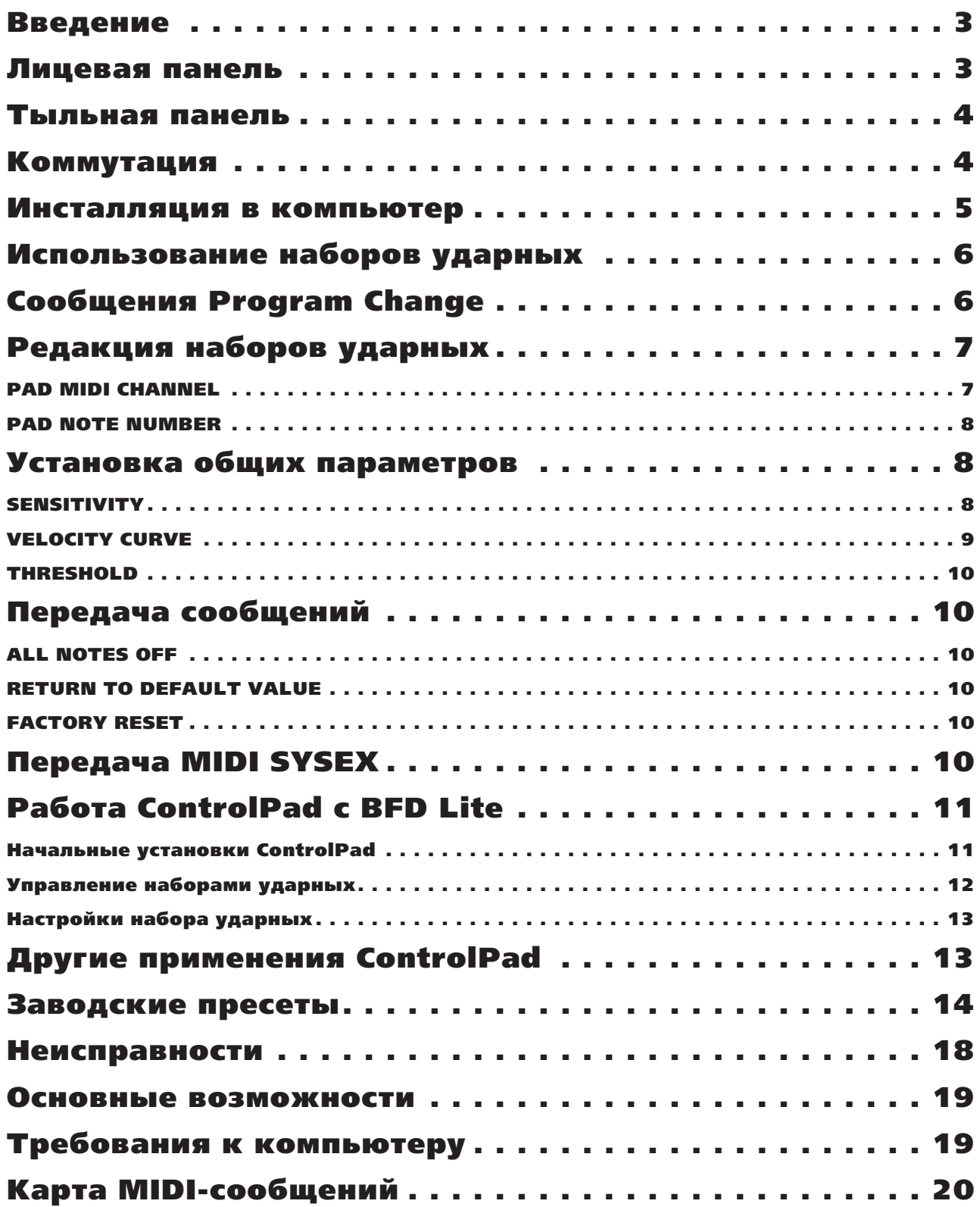

## Введение

Поздравляем с приобретением перкуссионного USB/MIDI-контроллера Alesis ControlPad. С помощью портативного полнофункционального ControlPad вы сможете использовать электронные перкуссионные пэды для исполнения ритмов и программирования звука.

Компания Alesis создает электронные инструменты и контроллеры для современных музыкантов. ControlPad позволит вам использовать все звуковые возможности оборудования посредством интуитивного интерфейса. ControlPad является идеальным решением для управления и создания ритмических структур ваших музыкальных произведений. Мы надеемся, что этот великолепный прибор не оставит вас равнодушными!

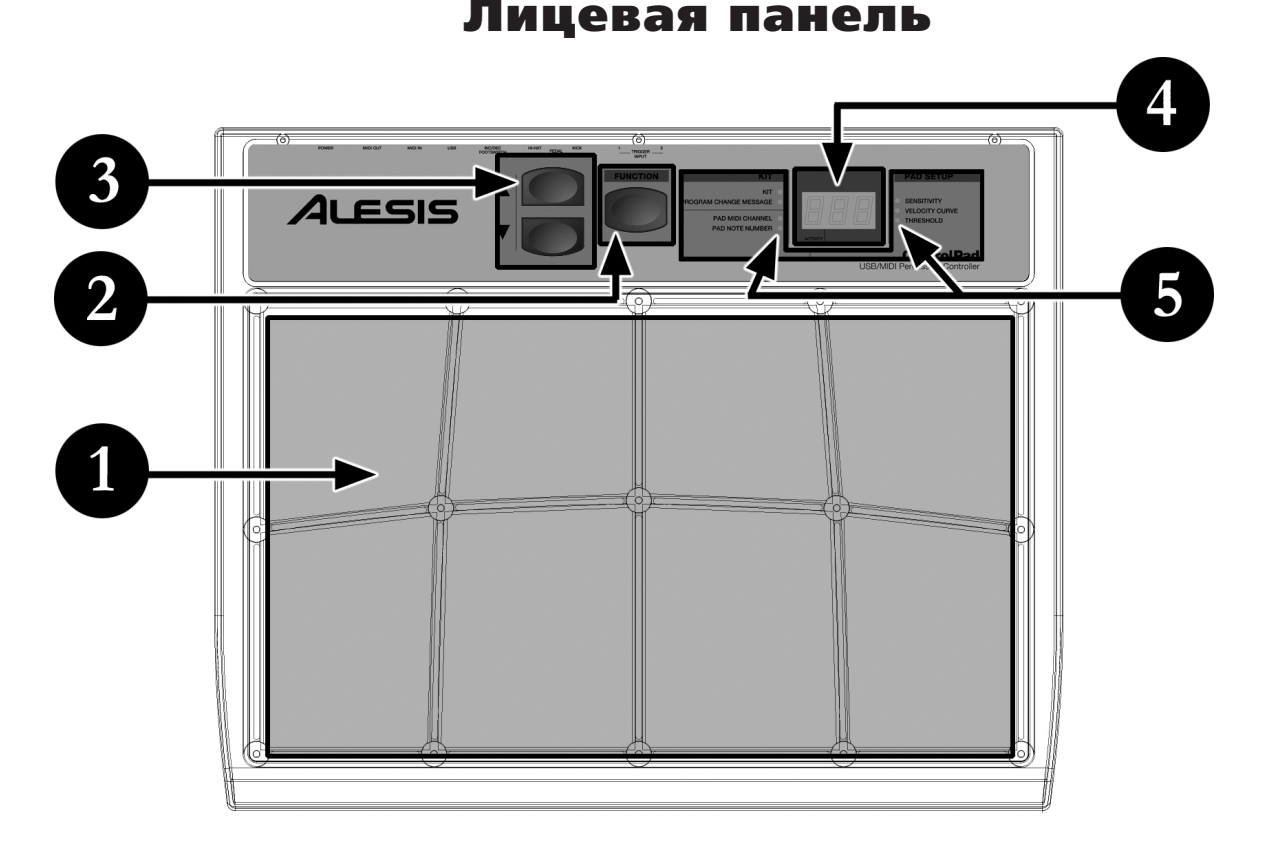

#### 1. Пэды ударных (8)

Это — восемь динамических пэдов.

#### **2. KHOTKA FUNCTION**

Используется для выбора различных операций.

#### 3. Кнопки со стрелками (вверх/вниз)

Данные кнопки используются для циклического переключения пресетов и изменения значений параметров.

#### 4. Светодиодный дисплей

Отображает информацию о состоянии ControlPad. Также на нем имеется индикатор "Activity", загорающийся при ударе по пэду, генерации триггером сообщения Note On или нажатии педали.

#### **5. Индикаторы функций**

Каждой функции режима редакции соответствует индикатор на панели. Данные индикаторы загораются при редакции соответствующей функции.

# Тыльная панель

#### 1. Вхолы внешних триггеров (2)

К данным входам 1/4" TRS подключайте внешние триггеры, пэды или педали. Alesis предлагает опциональные комплекты электронных ударных.

#### 2. Входы одинарных ножных педалей (2)

К данным входам 1/4" подключайте внешние педали, работающие в качестве педалей хай-хэта или басбарабана.

#### 3. Вход двойной ножной педали

Данный вход 1/4" TRS можно использовать для подключения двойной ножной педали, служащей для переключения наборов ударных или изменения значений параметров ControlPad.

#### **4. IIopr USB**

Используется для обмена MIDI-данными ControlPad с компьютером. При использовании порта USB, применение сетевого адаптера необязательно, ControlPad будет запитываться от шины USB.

#### **5. Разъем MIDI IN**

Используйте 5-контактный MIDI-кабель для коммутации данного выхода с разъемом MIDI OUT внешнего прибора. ControlPad будет функционировать в качестве MIDI-интерфейса и передавать входящие MIDI-данные через порт USB. Данный вход отображается в компьютере, как "USB Audio Device [2]" или "USB Audio Device [2] [Emulated]".

#### **6. Разъем MIDI OUT**

Используйте 5-контактный MIDI-кабель пля коммутации панного выхода с разъемом MIDI IN внешнего прибора, типа ритм-машины, синтезатора или звукового модуля.

#### **7. Вход сетевого адаптера**

Если питание от порта USB нежелательно, подключайте к этому разъему прилагаемый сетевой адаптер.

#### 8. Выключатель питания

BEJIOYAeT/OTKJIOYAET JIHTAHHE ControlPad.

# Коммутация

Произведите коммутацию ControlPad согласно приведенному рисунку. Возможные варианты монтажа:

- **На столе** разместите ControlPad на ровной поверхности стола достаточной площади.
- На барабанной подставке надежно разместите ControlPad на подставке малого барабана.
- **На стойке тома или тарелки** установите ControlPad на стойку тома или тарелки с помощью монтажных скоб (приобретаются отдельно).

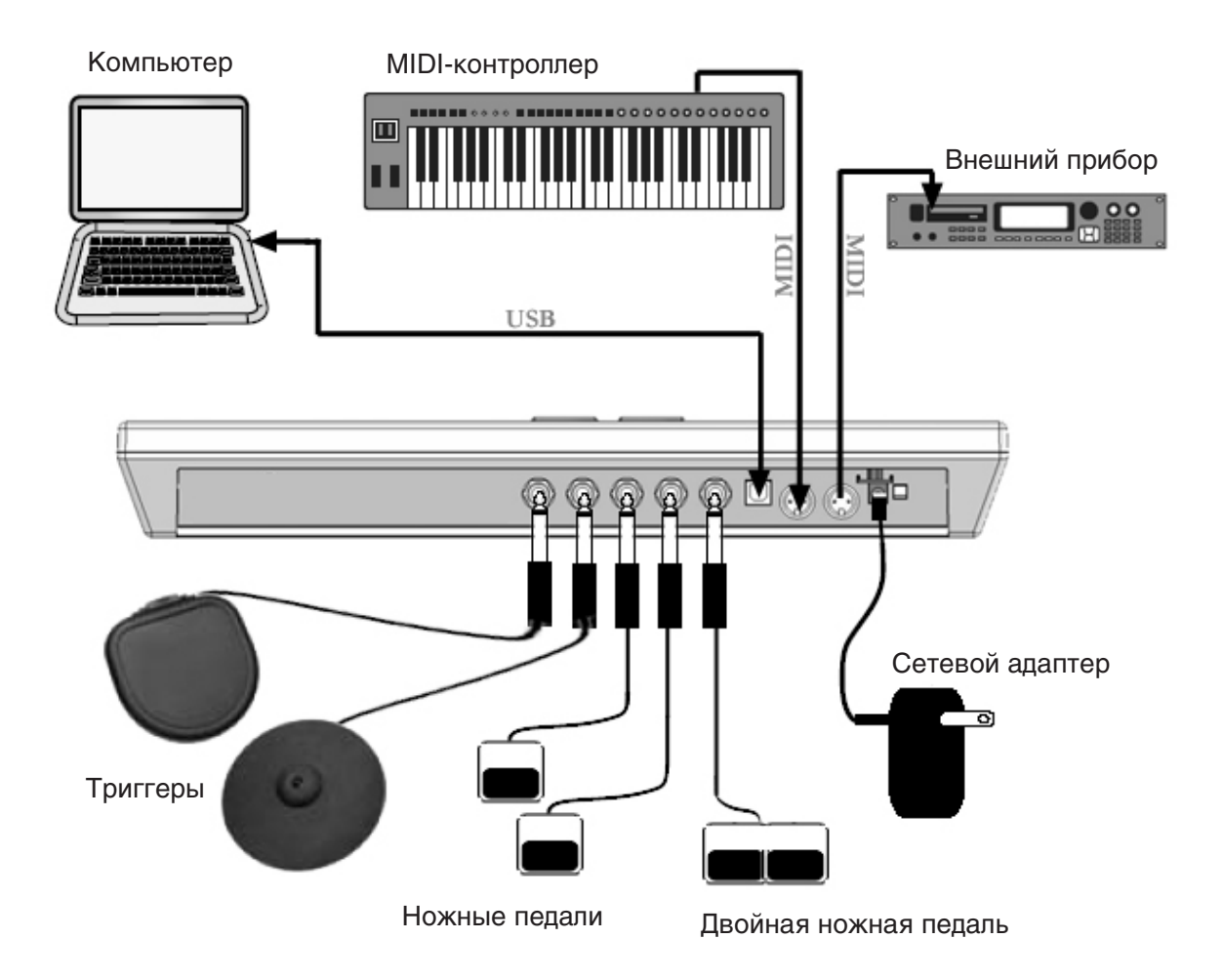

1. Перед включением ControlPad, скоммутируйте все триггеры, ножные педали, MIDI-устройства и внешние модули.

Для использования ControlPad с компьютером, соедините USB-кабелем ControlPad с портом USB компьютера.

- 2. Полключите к ControlPad источник питания. Лоступны пва варианта:
- a. Подключите ControlPad к порту USB компьютера, и питание будет подаваться с шины USB.
- b. Подключите к ControlPad сетевой адаптер 6 В.
- 3. Включите ControlPad выключателем питания на тыльной панели.

#### Инсталляция в компьютер

ControlPad является устройством Plug-and-Play, не требующим для инсталляции драйверов или специальных программ. При подключении ControlPad к компьютеру, он автоматически распознается в качестве доступного **vcrooйства USB.** 

Для подключения и использования ControlPad с программным обеспечением:

1. Подключите кабель USB от порта USB в ControlPad к порту USB компьютера.

После этой коммутации, шина USB компьютера начинает обеспечивать питание для ControlPad. Также возможно использование сетевого адаптера 6 В.

2. Нажмите выключатель питания на тыльной панели ControlPad. Дисплей засветится, индицируя включение ControlPad.

*Êîììóòèðóéòå è âêëþ÷àéòå ControlPad ïåðåä çàïóñêîì ëþáûõ ïðîãðàìì, ñ êîòîðûìè áóäåò èñïîëüçîâàòüñÿ* ControlPad. Иначе, программа не распознает подключенный ControlPad.

- 3. Откройте программное приложение.
- 4. Выберите ControlPad в качестве входного устройства MIDI. Обычно, это производится в меню Preferences программы.

При использовании Windows XP, ControlPad может отображаться в виде "USB Audio Device" или "USB Audio Device (Emulated)", a nopr MIDI IN на ControlPad может отображаться в виде "USB Audio Device [2]" или "USB Audio Device [2] (Emulated)". Убедитесь, что оба входа MIDI доступны и активны.

На рисунке показан пример Cubase LE. Для доступа к входам MIDI перейдите в меню Devices | Device Setup и нажмите All MIDI Inputs.

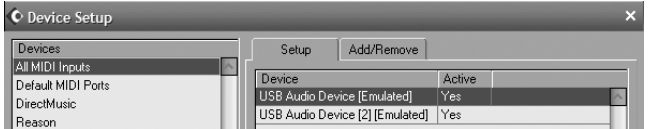

5. Теперь ControlPad должен быть готов к работе с программой.

#### Относительно аудио латентности

Термином "латентность" описывается время реакции звуковой карты на команду. То есть, это время, требующееся компьютеру на обработку входных данных (например, событий MIDI Note) и выдачу звука. Чем меньше латентность, тем быстрее реакция компьютера на входящую команду и выдачу звука.

Убедитесь, что латентность вашей звуковой карты (или буфер) достаточно мала, чтобы при ударе по пэду ControlPad компьютер выдавал звук без ощутимой задержки. Латентность и буферизация обычно выставляются в меню Preferences программы. Обычно, если латентность выше 15-20 мс, вы будете слышать задержку между моментом удара по пэду и выходом звука из компьютера.

Если латентность звуковой карты при использовании штатных драйверов вас не устраивает, вы можете скачать широко распространенные драйверы ASIO (Audio Stream Input/Output) из Интернета. Обычно, драйверы ASIO обеспечивают меньшую латентность, поскольку более эффективно обмениваются данными между аудиоустройствами и программами. Можно скачать и установить свободно распространяемый драйвер ASI04ALL (для PC) с сайта http://www.asio4all.com (только для аудиоинтерфейсов USB).

#### Использование наборов ударных

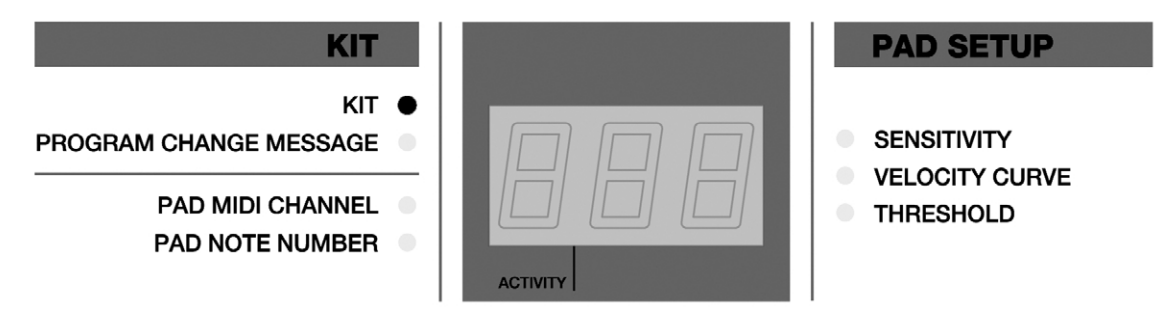

*Íàáîð óäàðíûõ (KIT), òàêæå íàçûâàåìûé ïðåñåòîì, ïðåäñòàâëÿåò ñîáîé íàáîð ïàðàìåòðîâ, îïèñûâàþùèõ различные конфигурации ControlPad. К этим параметрам относятся номера MIDI-нот для пэдов или âíåøíèõ òðèããåðîâ, MIDI-êàíàëû, ïî êîòîðûì ïýäû èëè âíåøíèå òðèããåðû ïåðåäàþò èíôîðìàöèþ.* Использование наборов ударных позволяет сохранять и загружать различные установки пэдов.

При включении питания, ControlPad автоматически переходит в режим выбора набора ударных. Загорается индикатор KIT. Если вы работаете с другой функцией, к выбору набора ударных можно перейти кнопками FUNCTION.

При включенной функции КІТ, кнопками со стрелками можно выбирать наборы ударных. ControlPad будет автоматически загружать их при смене значений. Для загрузки, модификации и сохранения доступны 21 набор ударных.

## Сообщения Program Change

Сообщение Program Change, иногда называемое Patch Change, является сообщением MIDI, используемым для передачи данных в устройства для их переключения на новую программу. Это позволяет дистанционно vправлять звуками приборов или программ. Например, если ControlPad управляет набором ударных для рока в DAW или во внешнем устройстве, командой Program Change можно выбрать набор электронных ударных. Сообщения Program Change дают возможность переаранжировать MIDI-структуру без вмешательства в нотную MIDI-информацию.

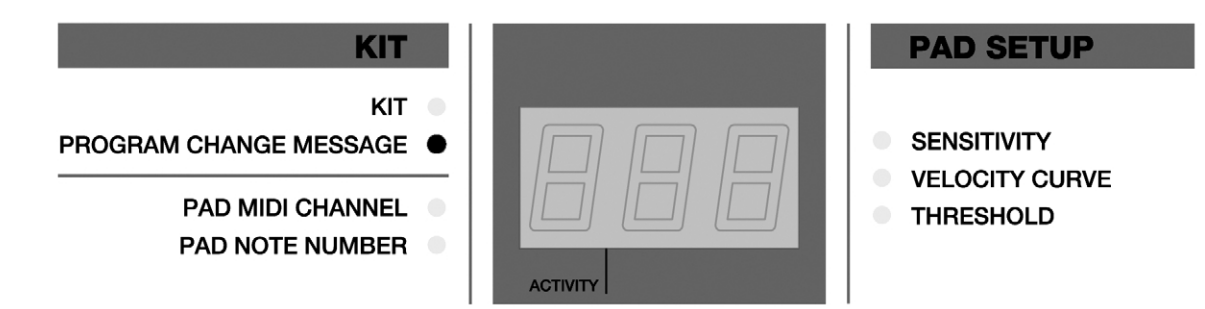

Кажлый набор уларных в ControlPad может иметь соответствующий номер сообщения Program Change (0-127). Это дает возможность эффективного переключения наборов ударных в ControlPad от DAW или внешнего MIDI-устройства. По умолчанию, каждый набор ударных в ControlPad установлен в "-". Это означает, что при загрузке набора ударных, сообщение Program Change передаваться не будет.

Для установки сообщения Program Change:

- 1. Кнопками FUNCTION выберите Program Change.
- 2. Выберите нужное сообщение Program Change (0-127) кнопками со стрелками. Оно булет передано автоматически и будет воздействовать только на этот набор ударных.
- 3. Далее, при каждой загрузки набора ударных, в DAW или внешнее MIDI-устройство будет передаваться выбранное сообщение Program Change.

# Редакция наборов ударных

Редакция наборов ударных очень удобна для адаптации ControlPad под ваши нужды. При редакции набора, отображаемая на дисплее информация всегда отражает параметры последнего задействованного в конкретном наборе пэда. Для модификации параметров какого-либо пэда просто ударьте по нему, это часто называется "режим захвата". Для каждого пэда можно редактировать MIDI-канал и номер ноты.

 $P$ едакция параметров Pad MIDI Channel и Pad Note Number воздействует только на выбранный пэд текушего *íàáîðà.*

#### PAD MIDI CHANNEL

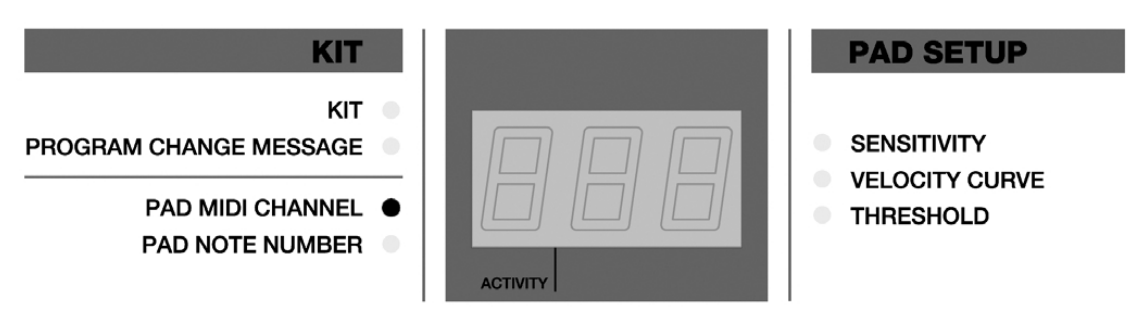

Это — MIDI-канал, по которому пэд или триггер передает информацию. Каждый пэд или триггер можно назначить на независимый канал.

Например, это очень удобно при управлении различными устройствами от разных пэдов, при этом MIDIинформация от каждого пэда будет попадать только в тот прибор, которому предназначается. Внешние устройства нужно также настроить на прием по соответствующим MIDI-каналам.

Для установки Pad MIDI Channel:

- 1. Кнопками FUNCTION выберите Pad MIDI Channel.
- 2. Для выбора пэда или триггера, ударьте по нему.
- 3. Отобразится текущий MIDI-канал.
- 4. Выберите нужный канал кнопками со стрелками. При смене, значение загрузится автоматически.

#### PAD NOTE NUMBER

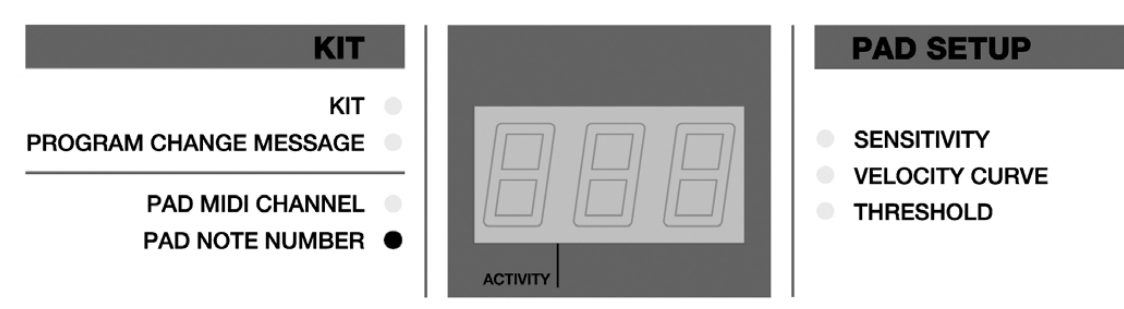

Это — номер MIDI-ноты, который передает конкретный пэд или триггер.

Например, при управлении внешней ритм-машиной с уникальными назначениями номеров MIDI-нот, с помощью данной установки можно переназначить пэды и триггеры на нужные ноты, не перестраивая внешнее устройство.

*Ïðè óäàðå ïî ïýäó èëè òðèããåðó, ControlPad ãåíåðèðóåò ñîîáùåíèå MIDI Note On, çàïóñêàþùåå çâóê òîíãåíåðàòîðîâ èëè ïðîãðàììíûõ ñèíòåçàòîðîâ. Ïîýòîìó, âíå çàâèñèìîñòè îò óïðàâëÿåìîãî âíåøíåãî*  $y$ стройства, вы всегда будете передавать ноты, запускающие звуки.

Пля установки Pad Note Number:

- 1. Кнопками FUNCTION выберите Pad Note Number.
- 2. Для выбора пэда или триггера, ударьте по нему.
- 3. Дисплей отобразит MIDI-ноту текущего пэда или триггера.
- 3. Выберите нужный номер ноты кнопками со стрелками. Доступные ноты основаны на стандартной спецификации MIDI, где C1 = 24. При смене, значение загрузится автоматически.

# Установка общих параметров

Общие параметры отражаются на функционировании ControlPad. Они воздействуют на каждый пэд или триггерный вход, вне зависимости от выбранного набора ударных. Поэтому, даже при смене наборов, данные установки будут актуальны до следующего их изменения. К общим параметрам относятся Sensitivity, Velocity Curve и Threshold. Обязательно затратьте некоторое время на оптимизацию этих установок, применительно к вашей манере игры или используемому триггерному устройству.

*Óñòàíîâêè îáùèõ ïàðàìåòðîâ âîçäåéñòâóþò íà âûáðàííûé ïýä èëè òðèããåð äëÿ âñåõ íàáîðîâ óäàðíûõ.*

#### SENSITIVITY

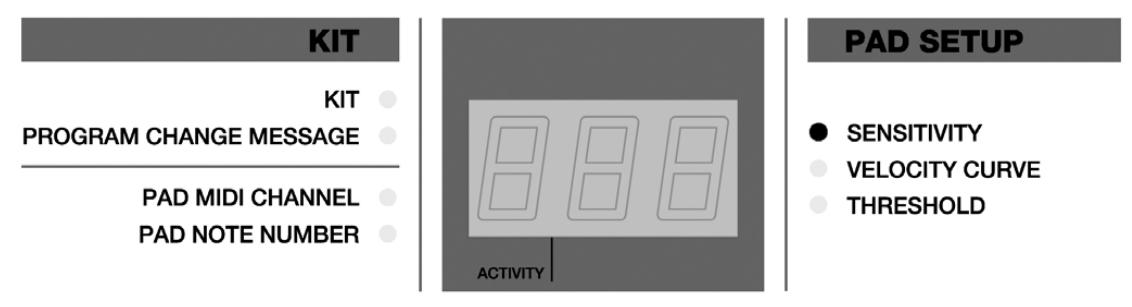

Параметр Sensitivity определяет реакцию (чувствительность) пэда или триггера на силу удара. Если чувствительность мала, то возникает вероятность, что достаточно слабые удары прибором восприниматься не будут. Слишком высокие значения этого параметра могут привести либо к ложному, либо к двойному срабатыванию пэда или триггерного входа. Правильно отрегулированная чувствительность позволяет расширить динамический диапазон инструмента.

Настройка параметра Sensitivity может также предотвратить "взаимопроникновение" с соседнего пэда, возникающее от механической вибрации. Если чувствительность одного пэда выше, чем другого, он может запускаться ударами по соседним пэдам. Снижение параметра Sensitivity может это предотвратить. С другой стороны, если пэд малочувствителен к слабым ударам, очень сильный удар по нему может дать взаимопроникновение в соседние пэды. В таком случае, помогает увеличение значения Sensitivity для этого пэда.

Взаимопроникновение происходит от вибрации, передающейся от ударяемого пэда на соседние и запускающей их. Оно чаще всего возникает при ударе по краю пэда, поэтому старайтесь наносить удары в центр пэдов.

Для установки параметра Sensitivity:

- 1. Для выбора пэда или триггера, ударьте по нему.
- 2. Кнопками FUNCTION выберите SENSITIVITY.
- 3. Отобразится текущее значение чувствительности.
- 3. Кнопками со стрелками выберите новое значение (0-20). Оно загрузится автоматически.

#### VELOCITY CURVE

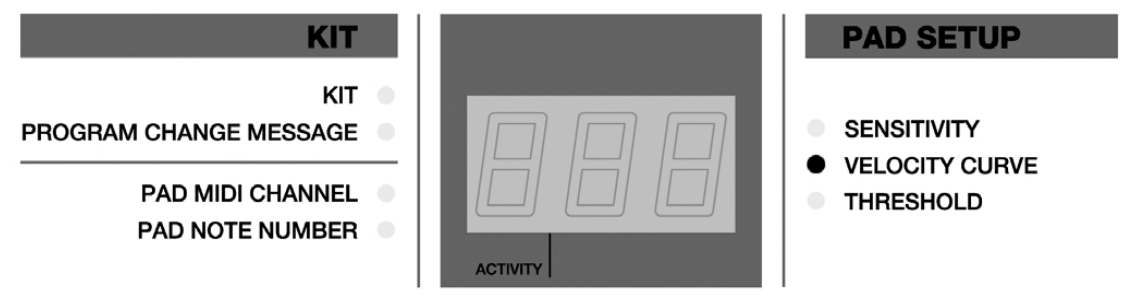

Параметр Velocity Curve определяет кривую чувствительности пэда или триггерного входа. Они позволяют исполнителю быстро приспособиться к работе в различных стилях, помогают нивелировать разброс чувствительности барабанных пэдов и триггеров различных производителей.

*Ïàðàìåòð Velocity îáû÷íî èñïîëüçóåòñÿ äëÿ óïðàâëåíèÿ ãðîìêîñòüþ è òîíîì çâóêîâ. Ïîýòîìó ïðè ñèëüíûõ*  $y$ дарах, запускаемый звук бывает громче и "прозрачнее".

Для установки Velocity Curve:

- 1. Для выбора пэда или триггера, ударьте по нему.
- 2. Кнопками FUNCTION выберите VELOCITY CURVE.
- 3. Отобразится текущий номер кривой.
- 3. Кнопками со стрелками выберите новое значение (1-4). Оно загрузится автоматически.

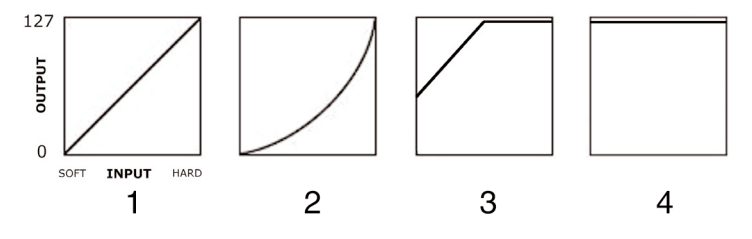

#### **1 – Linear (линейная)**

Выходная зависимость линейная, чем выше сила удара, тем больше громкость звука.

#### 2 – Exponential (экспоненциальная)

Слабые удары дают узкий динамический диапазон, повышение силы ударов дает заметное увеличение экспрессии.

#### **3 - Offset (со сдвигом)**

Выходная зависимость линейная со сдвигом в 49. Слабые удары дают значения velocity между 50 и 127, повышение силы ударов дает постоянную velocity со значением 127.

#### **4 - Constant (постоянная)**

Максимальная выходная velocity, вне зависимости от силы удара.

#### **HRESHOLD**

PROGRAM CHANGE MESSAGE

**PAD MIDI CHANNEL** 

**PAD NOTE NUMBER** 

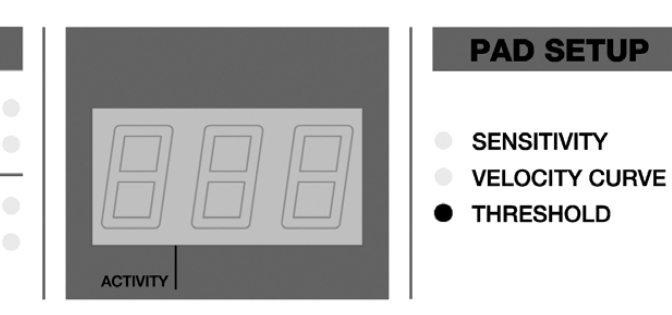

При вибрациях, пэд или триггер может случайно сработать. Это можно исключить установкой параметра Threshold. Значение порога равно минимальной velocity, необходимой, чтобы вход распознал сигнал в качестве рабочего. Установка Threshold зависит от стиля исполнения.

Для установки Threshold:

1. Для выбора пэда или триггера, ударьте по нему.

**KIT** 

KIT

- 2. Кнопками FUNCTION выберите Threshold.
- 3. Кнопками со стрелками выберите новое значение. Оно загрузится автоматически.

# Передача сообщений

Кроме общих параметров, в ControlPad имеются 3 вида специальных функций: All Notes Off, Return to Default Value и Factory Reset. Они чаще всего используются при "зависаниях" прибора.

#### ALL NOTES OFF

Данная функция передает сообщение All Notes Off по всем MIDI-каналам и прерывает все воспроизводимые в данный момент ноты. Оно помогает при "залипании" нот.

Для передачи сообщения All Notes Off, одновременно нажмите обе кнопки со стрелками и удерживайте не менее 2 секунд.

#### RETURN TO DEFAULT VALUE

Данное сообщение устанавливает отредактированный параметр в исходное значение.

• Для передачи сообщения Return to Default Value, одновременно нажмите обе кнопки со стрелками, не удерживая их.

#### FACTORY RESET

Данная операция сбрасывает все функции в заводское состояние. Если конфигурирование ControlPad "защло слишком далеко", с помощью сообщения Factory Reset можно восстановить все его "содержимое", включая пресеты, в оригинальном виде.

• Для передачи сообщения Factory Reset, одновременно нажмите обе кнопки со стрелками и удерживайте не менее 2 секунд, включив питание ControlPad.

# Передача MIDI SYSEX

Сообщения MIDI System Exclusive (SysEx) позволяют передавать данные параметров и программ в/из ControlPad посредством коммутации USB или MIDI. С помощью программных редакторов SysEx, многие из которых являются бесплатными, вы сможете быстро обмениваться дампами данных с компьютером.

Для передачи дампа данных из ControlPad:

- 1. Подключите ControlPad по MIDI или USB к приложению SysEx.
- 2. Одновременно нажмите кнопки FUNCTION, кнопки со стрелками и удерживайте их не менее 2 секунд.

Для передачи дампа данных в ControlPad:

- 1. Подключите ControlPad по MIDI или USB к приложению SysEx.
- 2. Просто воспроизведите данные SysEx, передаваемые в ControlPad.

# Работа ControlPad с BFD Lite

В комплект поставки ControlPad входит программный барабанный модуль BFD Lite, содержащий высококачественные сэмплы ударных. Вы можете запускать эти сэмплы непосредственно с ControlPad, получая полное ощущение реальной игры на ударной установке.

*Инструкции по установке BFD Lite прилагаются к программе.* 

После установки программы BFD Lite, вы можете сразу начать работу. Ознакомьтесь с нижеизложенными инструкциями:

- 1. Установите программу BFD Lite, поставляемую с ControlPad.
- 2. Попключите ControlPad к порту USB компьютера прилагаемым кабелем USB.

 $E$ сли к ControlPad планируется подключать дополнительные триггеры или педали, коммутируйте их до  $co$ единения ControlPad c компьютером и перед включением прибора. В противном случае, они могут работать *íåêîððåêòíî.*

3. Под Windows, перейдите на Start | All Programs | FXpansion | BFD Lite | BFD Lite Standalone.

Под Mac OS, перейдите на Applications | BFD Lite.

Это запустит независимую версию приложения BFD Lite. Однако, можно также использовать BFD Lite в качестве плаг-ина в секвенсорном приложении.

4. ControlPad является устройством Plug-and-Play, то есть, он автоматически распознается программой BFD Lite при ее запуске.

Ударяйте по пэдам. Если звук отсутствует, убедитесь что в программе BFD Lite правильно установлены выходы аудиоустройства (звуковая карта, внешний аудиоинтерфейс, и т.д.).

Под Windows можно выбрать устройство нажатием на ниспадающее меню в левом верхнем углу экрана.

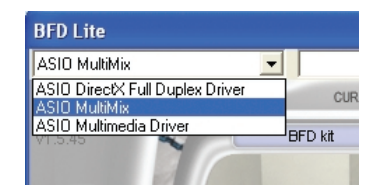

Имейте в виду: В зависимости от используемой звуковой карты, вы можете получать разную величину аудио латентности, или задержки между ударом по пэду и получением звукового отклика. В независимой версии BFD Lite, вы можете установить латентность нажатием кнопки Cfg.. (Configuration) и установками буфера звуковой карты.

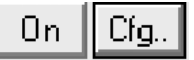

5. После установки параметров аудиоустройства, вы должны услышать звуки, соответствующие ударам по пэдам. Теперь все готово к работе.

#### Начальные установки ControlPad

ControlPad запускается с пресетом, который автоматически распределяет первые 8 пэдов на звуки ударных программы BFD Lite. Эта конфигурация находится в пресете 0, когда ControlPad находится в режиме KIT.

Конфигурация набора ударных приведена на рисунке на следующей странице. В данной конфигурации, каждому пэду соответствуют разные номера MIDI-нот, которые запускают различные звуки.

Начальные установки пресета 0 также имеют соответствующее распределение дополнительных триггеров, которые можно подключить к ControlPad:

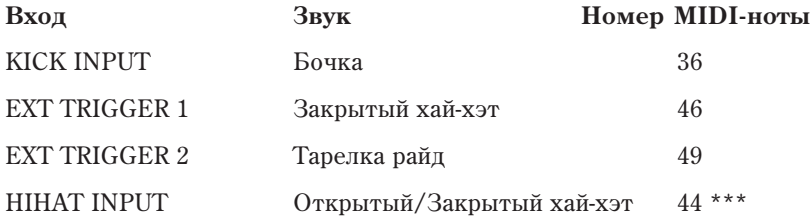

*\*\*\* Âõîä õàé-õýòà, ïðè èñïîëüçîâàíèè íîæíîé ïåäàëè, ïåðåêëþ÷àåò çâóêè îòêðûòîãî è çàêðûòîãî õàé-õýòà ïðè óäàðå ïî ïýäó õàé õýòà.*

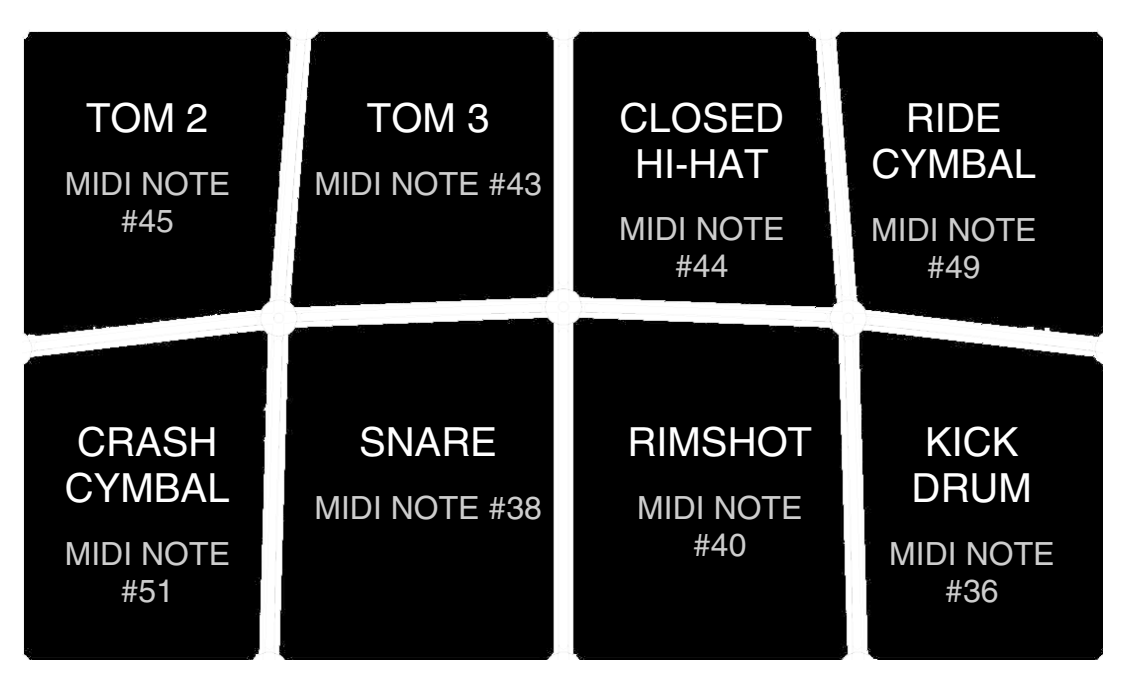

Для получения полной функциональности входа хай-хэта, необходимо сконфигурировать программу BFD Lite слепующим образом:

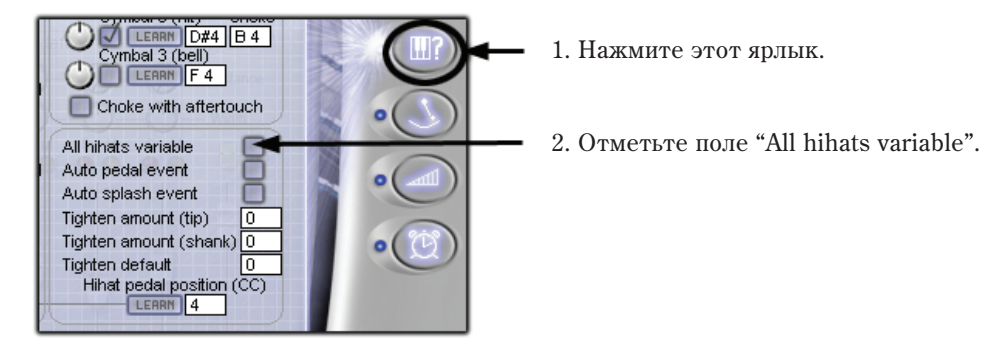

#### Управление наборами ударных

Каждый набор ударных BFD Lite имеет несколько параметров, позволяющих настроить звук под конкретный исполнительский стиль.

- **1. SOLO** Нажатие данной кнопки солирует выбранный элемент набора ударных, заглушая остальные.
- **2. MUTE** Нажатие данной кнопки заглушает выбранный элемент набора ударных.
- **3. TRIM** Данный регулятор является регулятором громкости выбранного элемента набора ударных.
- 4. TUNE Данный регулятор позволяет подстроить высоту тона выбранного элемента набора ударных.
- **5. DYNAMICS** Изменяет динамику звучания элемента набора ударных. Звуки BFD Lite записаны с множеством уровней velocity: регулировка Dynamics позволяет устанавливать реализм звукоизвлечения: от мягкого джазового до жесткого рокового.

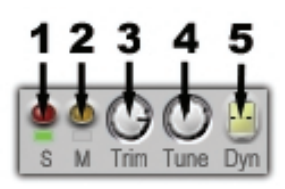

*В* руководстве пользователя на BFD Lite, находящется в Start I All Programs / FXpansion / BFD Lite / BFD Lite Мапиаl приводится дополнительная информация о программе. Обязательно ознакомьтесь с ним, поскольку *òàì èçëîæåíû ïîäðîáíîñòè íàñòðîéêè ïðîãðàììû.*

#### Настройки набора ударных

Вы можете настроить набор ударных под конкретный стиль игры. Возможно быстрое переключение звуков пэда изменением его параметра MIDI Note Number. Для этого включите функцию Pad Note Number нажатием кнопки FUNCTION до загорания индикатора Pad Note Number. Затем ударьте по пэду и кнопками со стрелками введите другой номер ноты.

В таблице указано стандартное распределение номеров нот в BFD Lite. Для использования одного из этих звуков для пэда, назначьте выбранный номер ноты на этот пэд.

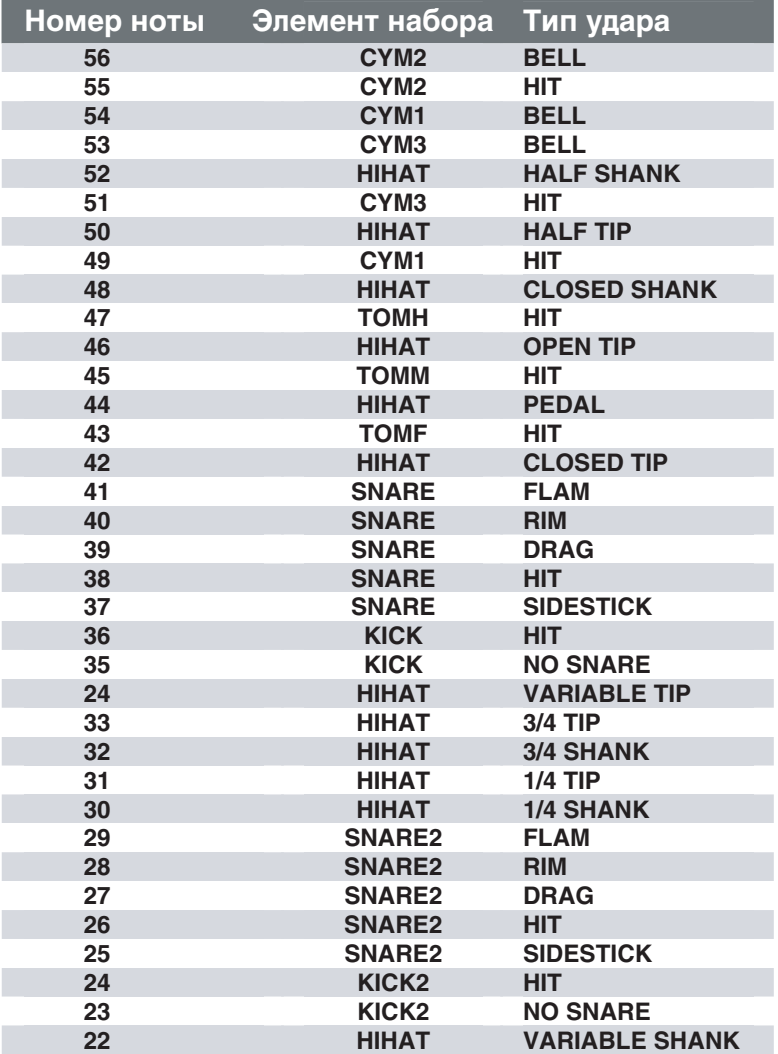

# Другие применения ControlPad

 $\text{ControlPad}$  можно использовать в различных приложениях с управляющим протоколом MIDI. Например, от ControlPad можно запускать мелодические звуки тон-генераторов или инструментов VST. То есть, от ControlPad можно управлять тональными инструментами, типа виброфона, маримбы, ксилофона, а также фортепиано и скрипки.

Для запуска событий, типа нот ударных, ControlPad использует информацию MIDI-нот. Однако, MIDI-ноты также соответствуют реальным музыкальным нотам и высотам (аналогично клавишам фортепиано). Это позволяет управлять тональными инструментами с MIDI-устройств (типа ControlPad).

На рисунке приведено соответствие номеров MIDI-нот музыкальным нотам.

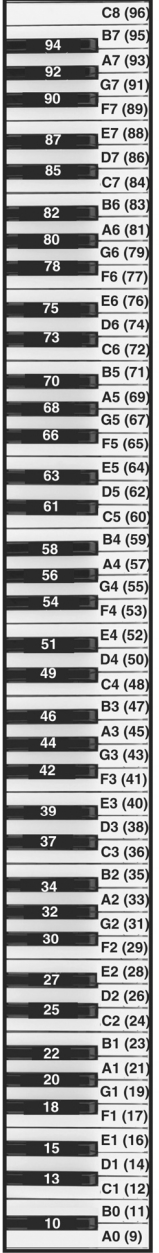

#### Заводские пресеты

#### PRESET 0 BFD LITE (без внешних триггеров и педалей)

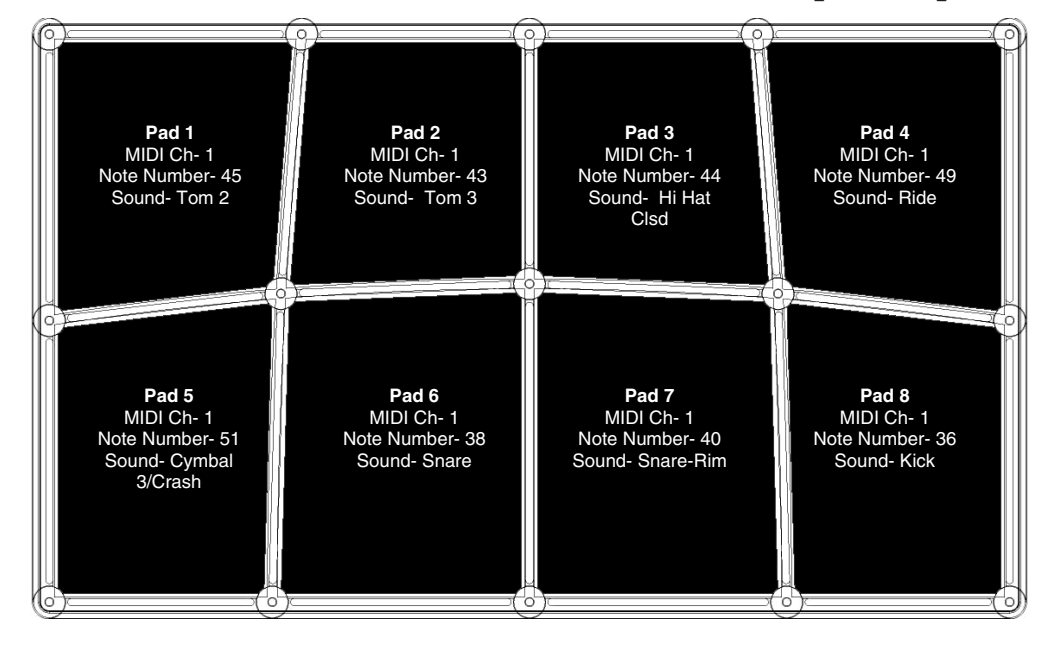

#### Входы

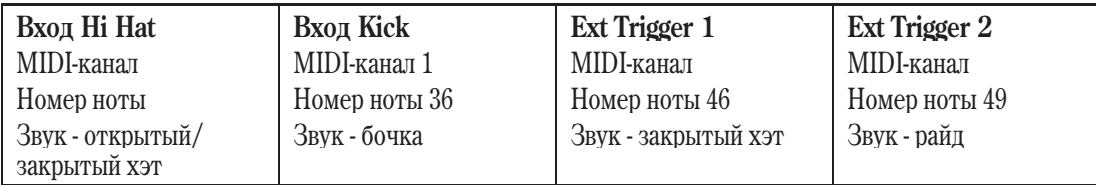

#### PRESET 1 BFD LITE (с внешними триггерами и педалями)

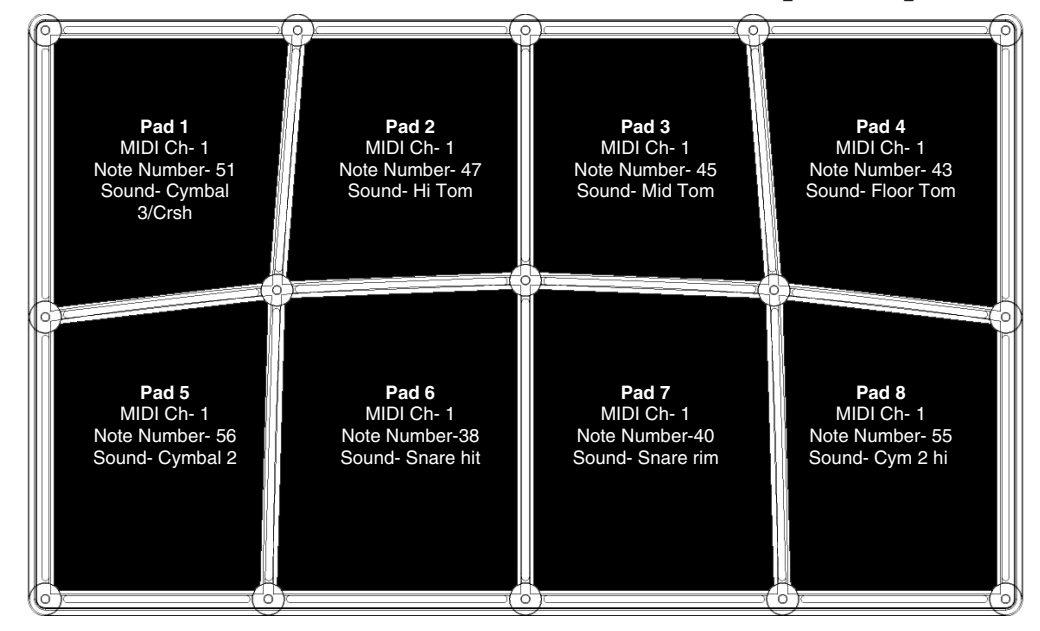

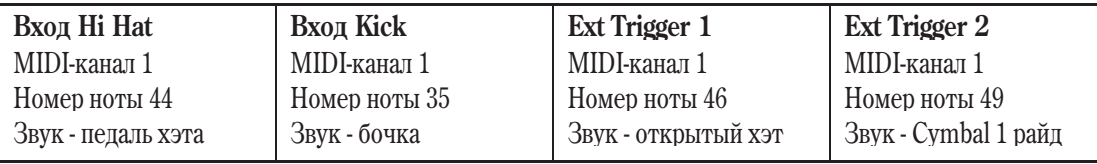

#### PRESET 2 GM KIT

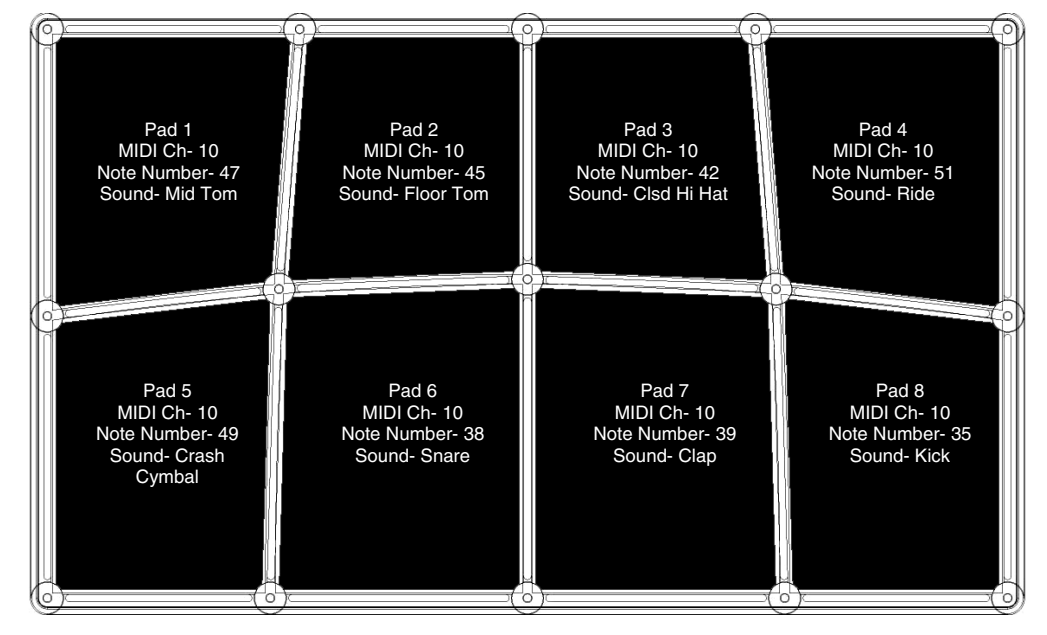

#### Входы

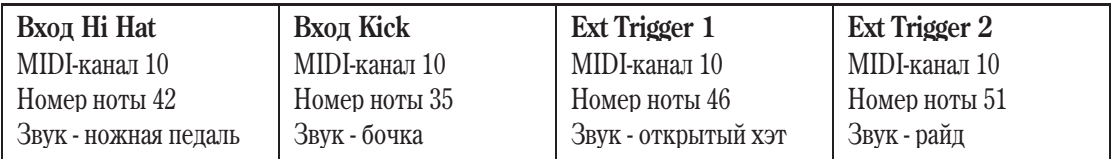

#### PRESET 3 GM PERC

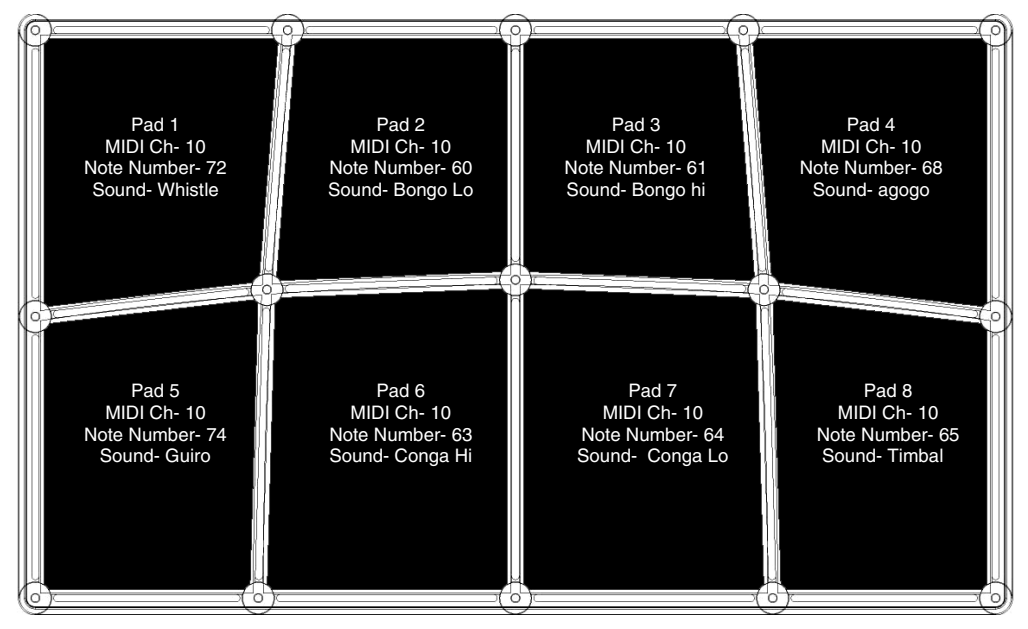

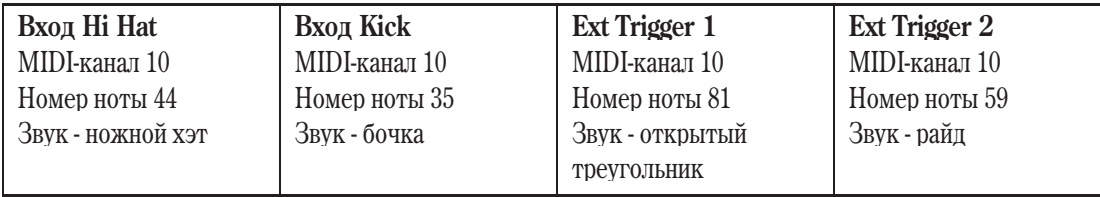

#### PRESET 4 GM MALLETS

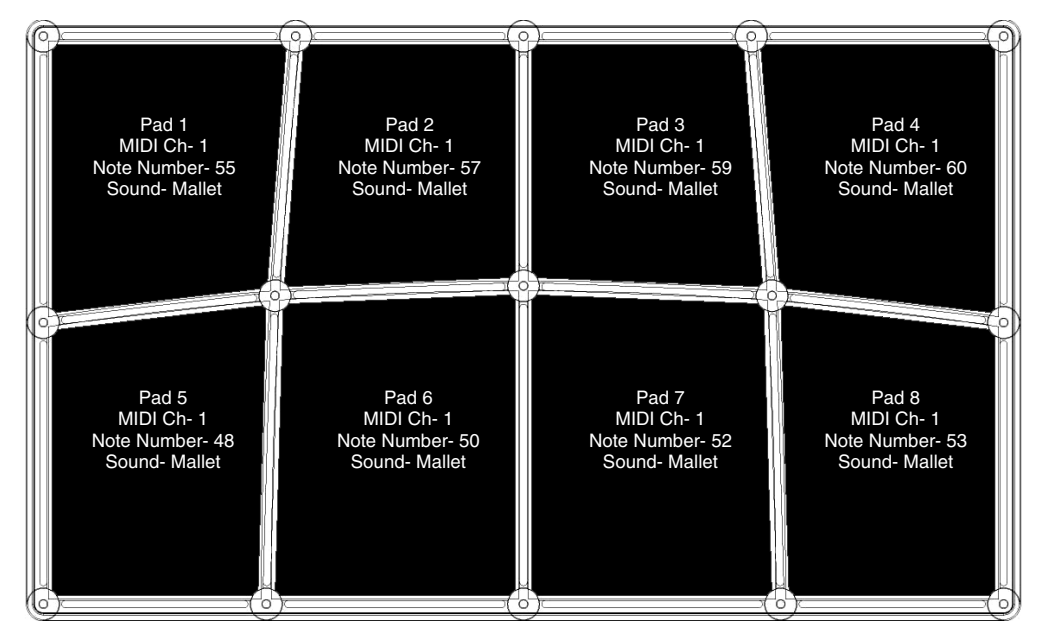

#### Входы

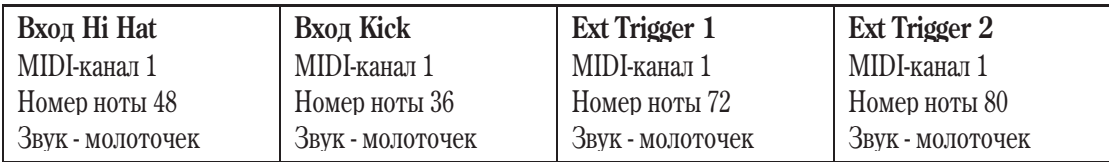

#### **PRESET 5 SR-16**

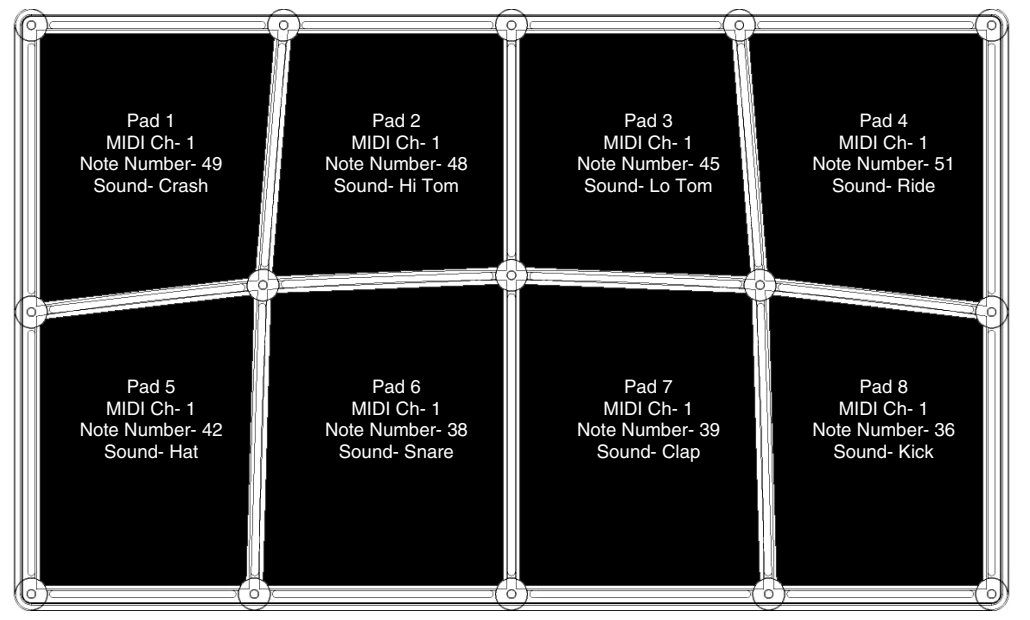

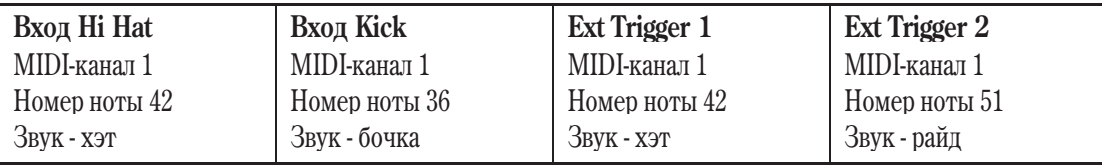

#### PRESET 6 REASON – REDRUM "GRAIN KIT"

Распределение MIDI-нот различно в разных наборах Redrum.

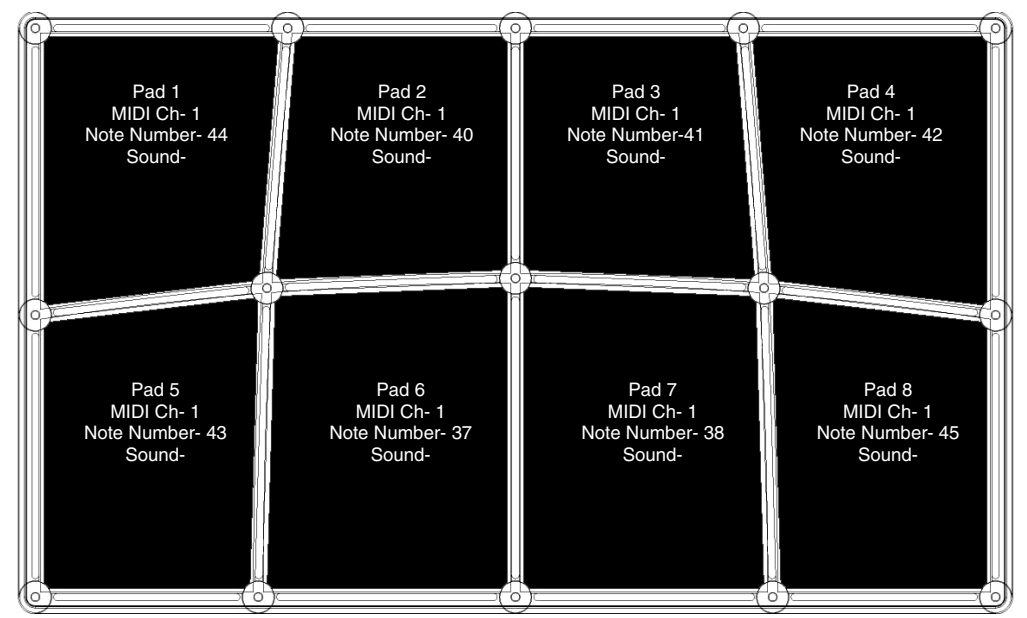

#### Входы

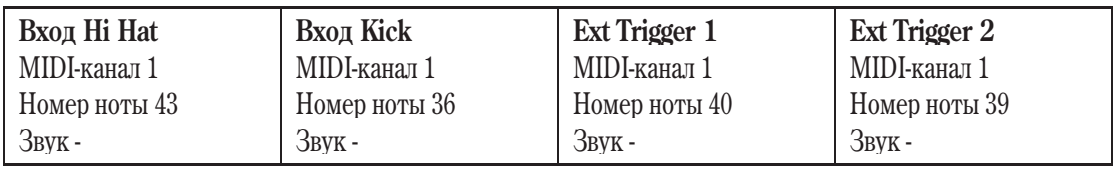

#### **PRESET 7 REASON - DR:REX "BADABING"**

Для прослушивания сэмпла целиком увеличьте время затухания.

Распределение MIDI-нот различно в разных наборах Dr:Rex.

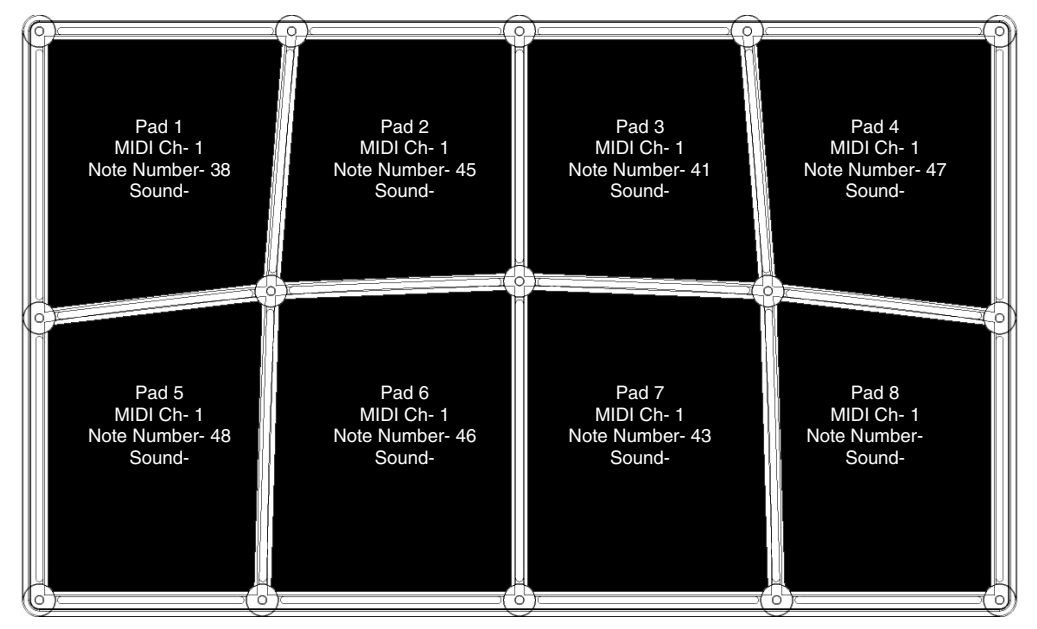

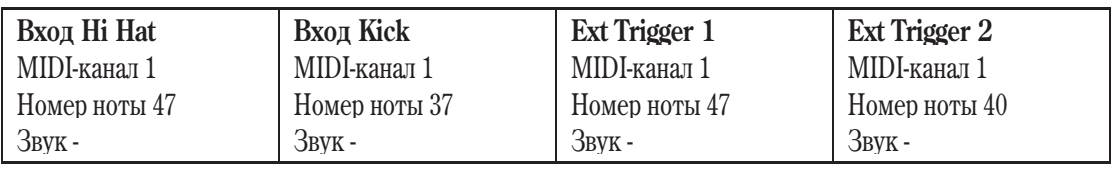

#### PRESET 8 BATTERY 2 "60'S GARRAGE KIT"

Распределение MIDI-нот различно в разных наборах Battery.

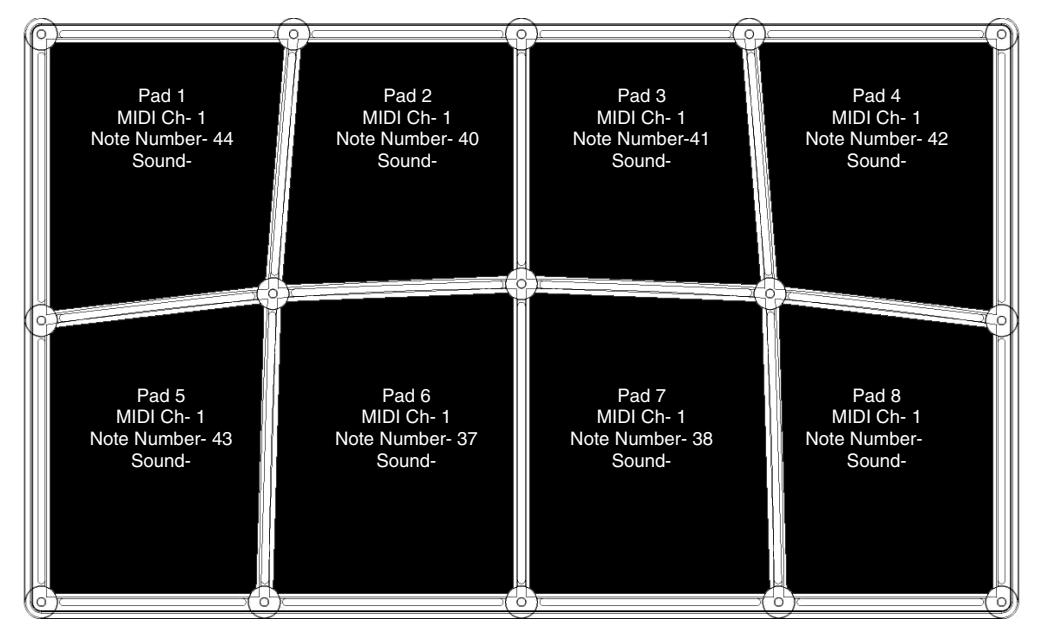

#### Входы

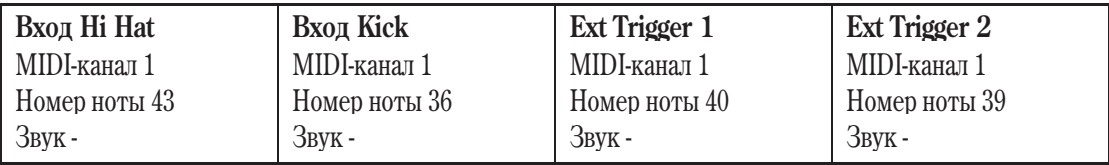

#### Неисправности

#### **Дисплей не светится**

Отсутствует питание.

• При питании от USB, выеключатель на тыльной панели ControlPad должен быть нажат. При использовании сетевого адаптера, включите его в сеть, а затем нажмите переключатель на тыльной панели ControlPad.

#### **MIDI: Отсутствует звук из подключенного устройства**

ControlPad некорректно подключен по USB.

• Проверьте коммутацию USB компьютера и распознавание им ControlPad. Перезагрузите компьютер (выберите "shut down", а не "restart" для полной перезагрузки устройств USB).

Проблема с хабом USB.

• Подключите USB-порт ControlPad напрямую к компьютеру.

Программное приложение не распознает ControlPad.

• Убедитесь, что ControlPad или "USB" отображается в списке активных MIDI-устройств приложения.

Программное приложение не принимает MIDI-данные.

• Многие программы имеют индикаторы MIDI IN и OUT. Ударяйте по пэдам и наблюдайте за активностью индикатора MIDI IN.

MIDI-канал в ControlPad не совпадает с приемным MIDI-каналом приложения.

• Установите MIDI-канал в ControlPad аналогично приемному устройству.

5-контактный разъем MIDI OUT в ControlPad не подключен к разъему MIDI IN источника звука.

• Проверьте MIDI-коммутацию.

#### Ножная педаль или триггеры работают некорректно

Ножная педаль или триггеры подключены после включения питания.

• Отключите прибор, подождите секунду и вновь включите его. Всегда подключайте педали и триггеры до включения питания прибора.

#### **"Залипание"** нот

Нарушение передачи MIDI-данных.

• Отключите прибор, подождите секунду и вновь включите его.

#### Пэд запускается при ударе по другому пэду

Некорректная установка параметра Sensitivity.

• См. раздел "Установка общих параметров".

Удар по краю пэда.

• Такой удар часто вызывает "взаимопроникновение" в другой пэд. Ударяйте в центр пэда.

#### Большая задержка, или латентность, между ударом по пэду и выводом звука из **компьютера**

К шине USB компьютера подключено несколько приборов.

• Отключите устройства USB (особенно широкополосные, типа дисковых приводов) от компьютера.

Установки латентности в программе некорректны.

• Измените настройки программы. См. раздел "Инсталляция в компьютер".

#### При использовании MIDI-OX для передачи SysEx, пресеты ControlPad перепутаны

Выходной буфер MIDI-ОХ установлен некорректно.

• Установите выходной буфер в MIDI-ОХ минимум 2048 байт или выше.

#### Основные возможности

- 8 высококачественных динамических резиновых пэдов
- 4 дополнительных входа для подключения внешних пэдов и триггеров
- Режим Plug-and-play (драйверы не требуются)
- USB-коммутация
- Вход/выход MIDI
- Регулировка чувствительности пэдов
- Поддержка сообщений Program Change

# Требования к компьютеру

- PC под Windows XP или Macintosh под OS 9.x или выше
- Поддержка USB 1.1 или  $2.0$

# Карта MIDI-сообщений

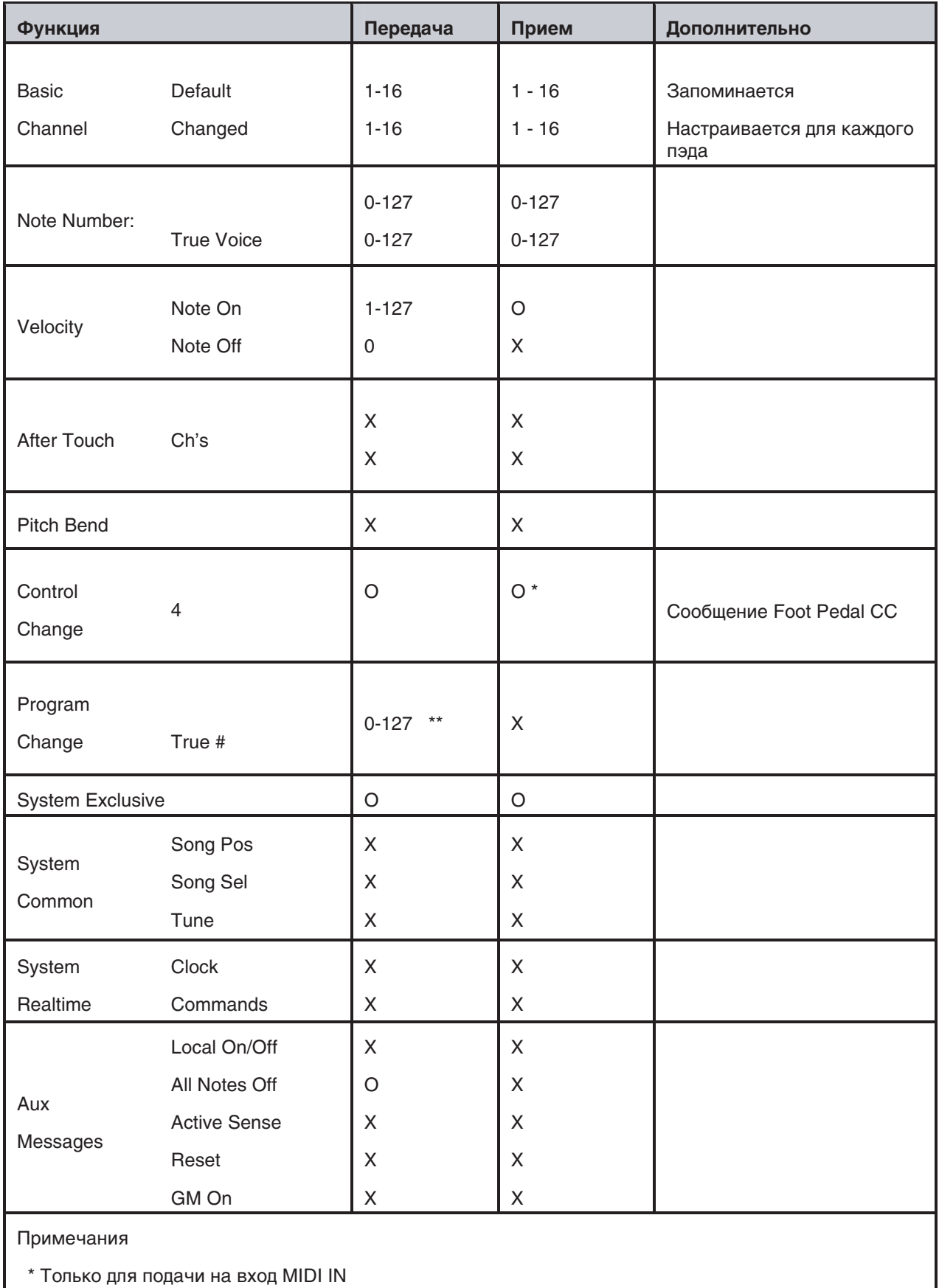

\*\* 1 на набор ударных